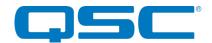

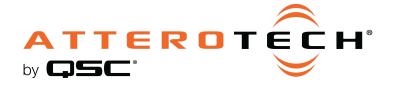

## unDX4I Four Input Dante® Wallplate Interface

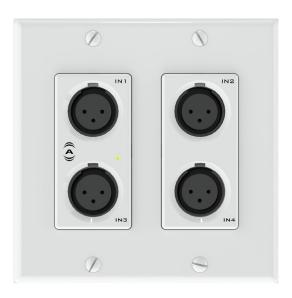

#### **User Manual**

Date 2/21/2020

Revision 02\_c

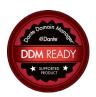

1675 MacArthur Boulevard · Costa Mesa, CA 92626

Ph: 800/854-4079 or 714/957-7100 · Fax: 714/754-6174

© 2020 QSC, LLC all rights reserved. QSC and the QSC logo are registered trademarks of QSC, LLC in the U.S. Patent and Trademark office and other countries. All other trademarks are the property of their respective owners. Patents may apply or be pending. www.qsc.com

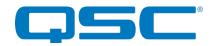

#### IMPORTANT SAFETY INSTRUCTIONS

The symbols below are internationally accepted symbols that warn of potential hazards with electrical products.

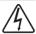

This symbol, wherever it appears, alerts you to the presence of un-insulated dangerous voltage inside the enclosure -- voltage that may be sufficient to constitute a risk of shock.

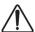

This symbol, wherever it appears, alerts you to important operating and maintenance instructions in the accompanying literature. Please read the manual.

- Read these instructions.
- 2. Keep these instructions.
- Heed all warnings. 3.
- Follow all instructions. 4.
- Do not use this apparatus near water.
- Clean only with a dry cloth.
- Do not block any ventilation openings. Install in accordance with the manufacturer's instructions.
- Do not install near any heat sources such as radiators, heat registers, stoves, or other apparatus (including amplifiers) that produce heat.
- 9. Protect the power cord (Ethernet cable) from being walked on or pinched particularly at plugs, convenience receptacles, and the point where they exit from the apparatus.
- 10. Only use attachments/accessories specified by Attero Tech
- 11. Unplug this apparatus during lightning storms.
- 12. Refer all servicing to qualified service personnel. Servicing is required when the apparatus has been damaged in any way, such as power-supply cord or plug is damaged, liquid has been spilled or objects have fallen into the apparatus, the apparatus has been exposed to rain or moisture, does not operate normally, or has been dropped.
- 13. If rack mounting, provide adequate ventilation. Equipment may be located above or below this apparatus but some equipment (like large power amplifiers) may cause an unacceptable amount of hum, or may generate too much heat and degrade the performance of this apparatus.

riangle to reduce the risk of fire or electric shock, do not expose this apparatus to rain or moisture.

614-00027 © QSC, LLC 2020

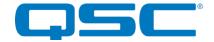

#### WARRANTY INFORMATION

For a copy of the QSC Limited Warranty, visit the QSC website at www.gsc.com

Note: This equipment has been tested and found to comply with the limits for a Class A digital device, pursuant to Part 15 of the FCC Rules and EN55022. These limits are designed to provide reasonable protection against harmful interference when the equipment is operated in a commercial environment. This equipment generates, uses, and can radiate radio frequency energy and, if not installed and used in accordance with the instruction manual, may cause harmful interference to radio communications. Operation of this equipment in a residential area is likely to cause harmful interference, in which case the user will be required to correct the interference at their own expense

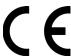

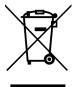

This symbol means the product must not be discarded as household waste, and should be delivered to an appropriate collection facility for recycling. Proper disposal and recycling helps protect natural resources, human health and the environment. For more information on disposal and recycling of this product, contact your local municipality, disposal service, or the business where you bought this product.

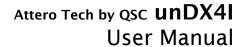

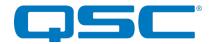

## **Contents**

| 1 - Overview                               |     |
|--------------------------------------------|-----|
| 1.1 - What's in the Box                    |     |
| 1.2 - Optional Extras                      |     |
| ·                                          |     |
| 2 - Device Installation                    |     |
| 2.1 - Mounting                             | 6   |
| 2.2 - Error Reporting                      |     |
| 2.3 - Hardware Connections                 |     |
| 2.3.1 - Input from an Unbalanced Source    |     |
| 2.3.2 - Input from a Balanced Source       |     |
| 2.4 - Factory Reset                        |     |
| ,                                          |     |
| 3 - Device Configuration                   | g   |
| 3.1 - IP Address Setup                     |     |
| 3.2 - Software Control                     |     |
| 3.3 - 3rd Party Control                    |     |
| 3.4 - Command Interface Type               |     |
| 3.5 - Using the Command Interface          |     |
|                                            |     |
| 4 - ARCHITECTS & ENGINEERING SPECIFICATION |     |
| 4.1 - unDX4I A&E Specifications            | 11  |
| 4.2 - Device Specifications                |     |
| APPENDIX A - Reference Documents           | Δ-1 |

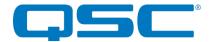

#### 1 - Overview

The unDX4I Dante<sup>™</sup> Audio interface is a cost effective multi-IO wall plate and is designed to fit into most dual gang US junction boxes. Its size and I/O density make it easy to put Dante connectivity wherever it's needed - near the audio source or destination - thereby eliminating costly and interference prone analog wiring.

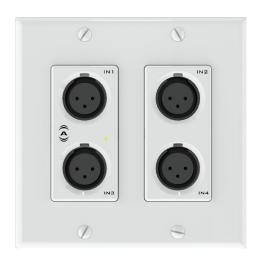

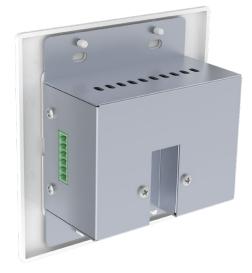

Figure 1 - unDX4I Front View

Figure 2 - unDX4I Rear View

The unDX4I features four balanced mic/line XLR inputs with each input also supporting software controlled 48V phantom power. Additionally, the unDX4I is equipped with two balanced line outputs available on in-wall Phoenix connector for connection to an adjacently installed passive connector wall plate (sold separately). The outputs feature software controlled volume control on each channel. All inputs and outputs can be used simultaneously and all audio channels are available separately on the Dante network.

Connection to the Dante network is provided by a single Ethernet RJ45 connector on the back of the unit. The unDX4I is PoE-enabled which allows the unDX4I to be powered over its network cable from a suitable PoE source (IEEE 802.3af) eliminating the need for a local power supply. This is particularly useful as the unDX4I can then be mounted in remote location where access to a mains outlet would be limited or indeed, non-existent.

Audinate's Dante Controller or other 3rd party manufacturer's Dante routing software can be used to control the audio routing configuration of the device while the Attero Tech by QSC unIFY Control Panel application or supporting DSP partner software can be used to configure the device-specific features.

The unDX4I also supports control by third party systems allowing external configuration of its settings such as phantom power and input gain in real time. This device is also compatible with Dante Domain Manager. Further information on 3<sup>rd</sup> party control can be found later in this document in section 3.3.

#### 1.1 - What's in the Box

The device comes supplied with the following:

- (1) unDX4I
- o (1) 2-gang Decora cover plate cover w/mounting screws

#### 1.2 - Optional Extras

The following are available as options for the unDX4I and that may be ordered separately:

o unXP2O - Passive dual XLR male single gang Decora wall plate (Comes with triple gang decora cover plate).

<sup>&</sup>lt;sup>™</sup> Dante is a trademark of Audinate Pty. Ltd.

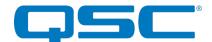

### 2 - Device Installation

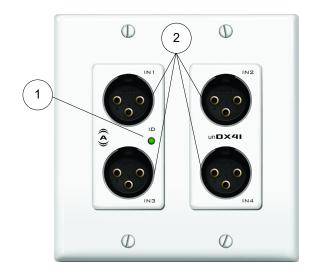

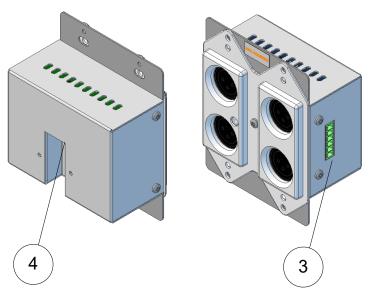

| 1 | Power/ ID LED              |
|---|----------------------------|
| 2 | 4 x Balanced audio inputs  |
| 3 | 2 x Balanced audio outputs |
| 4 | RJ-45 connector            |

\*Note: The unDX4I has a label on the front of the metal housing at the top that shows the he devices MAC address. This is important for initial device identification as the last six digits make up part of the devices default network name that is shown when the device is detected by Dante Controller. The full MAC address is also given on the back of the unit.

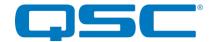

#### 2.1 - Mounting

It is recommended that the unit be secured to a flat surface with a screw through each mounting flange. Dimensions for mounting are show in the Figure 3 below. Use a No. 6 screw of a type and size that is applicable to the surface to which the device will be attached.

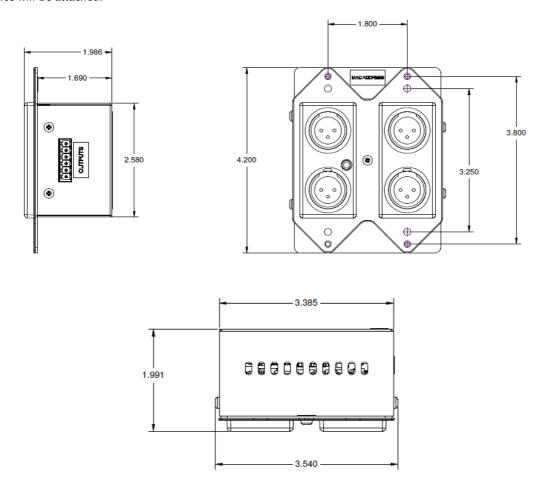

Figure 3 - Mounting Information

- Attach the PoE + Data Dante I/F port to a spare PoE-enabled port on a PoE switch using a CAT-5 cable. If a
  midspan injector is being used, connect a spare input port to the Dante network switch using a CAT-5 cable,
  and then connect the corresponding output port to the PoE + Data Dante I/F of the unDX4I.
- Attach any audio sources that will be used to the inputs. The inputs are balanced so be sure to check what output type the source to be connected uses in order to find how to connect it correctly (see Hardware Connections section).
- If the end user should need to change audio sources while the device is running, phantom power should be disabled before disconnecting and reconnecting the audio cabling. Ideally, the corresponding input should be muted as well in order to prevent undesirable and potentially damaging audio pops if the channel is currently active in the system.

\*Note: All Attero Tech by QSC products are tested using UTP cabling and it is recommended that UTP cabling be used when installing them. STP cabling can be used for installation though care must be taken not introduce grounding issues into the system by doing so.

If all steps are performed correctly, the power LED on the front should be lit. There may also be some activity on the Dante I/F LED indicators. With no Dante network, both LEDs will remain off. If an active connection is made both LEDs will come on and if there is network activity, the yellow LED will then flash.

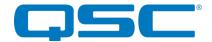

#### 2.2 - Error Reporting

The unDX4I is equipped with error reporting features. Upon power up, the front panel LED will briefly light red and then change to green if the device boots successfully. If the LED remains on solid red, this indicates a device failure.

#### 2.3 - Hardware Connections

The unDX4I and unDX4I-L accept unbalanced or balanced audio from source devices. Refer to the following diagrams and instructions for connecting different types of audio devices. Professional grade audio cabling is recommended to achieve the best audio performance throughout the system.

#### 2.3.1 - Input from an Unbalanced Source

To connect a 2-wire unbalanced source to the unDX4I, connect the positive output of the unbalanced source to the positive input of the unDX4I. Connect both the source and unDX4I input grounds together, and short the negative input of the unDX4I to ground at the input of the unDX4I.

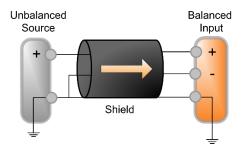

Figure 4 - 2-Wire Unbalanced Source Connection

To connect unbalanced sources with a 3-wire connection, short the negative conductor to the shield at the source connection.

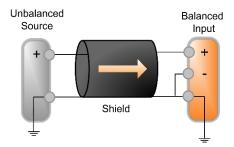

Figure 5 - 3-Wire Unbalanced Source Connection

#### 2.3.2 - Input from a Balanced Source

To connect balanced sources to the unDX4I, connect positive output to positive input, negative output to negative input, and connect the grounds together through the cable shield.

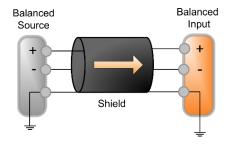

Figure 6 - Balanced Source Connection

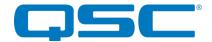

#### 2.4 - Factory Reset

The unDX4I has a factory reset option. Using it will reset all the devices parameters back to their factory defaults including all the Dante settings such as device name, channel names as well as the device settings such as input select. The devices IP address mode is also reset back to getting a dynamic IP.

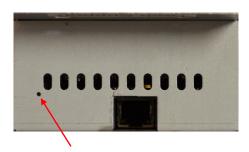

Access to the factory reset button is through a small circular hole on the underside of the unit, next to the ventilation cutouts.

To use the factory reset, insert a small screwdriver or paperclip into the hole to activate the factory reset switch. There should be a noticeable "click" when it's activated. Hold the switch in for 5 to 10 seconds then release. If the factory reset was successful, the unit will actually reset indicated by the power LED will turning red.

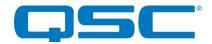

### 3 - Device Configuration

There are two parts of the device that require software to setup. First the audio routing, and second the configurable features of the device itself.

Certain 3rd party manufacturers provide audio routing functionality from within their own configuration application. Check the applications manual/help or contact the manufacturer in question to see if this is supported. If not supported by a 3rd party tool, the audio routing may be carried out using Audinate's Dante Controller. Dante Controller can be obtained from the <u>Audinate website</u> and is available for both Mac and PC. Instructions on how to use this application and about setting up routes on a Dante network can also be found on Audinate's website.

\*Note: The unDX4I will be shown using a default device name of "unDX4I-#####" where '#####' is the last six characters of the devices MAC address.

Configuration of the unDX4I specific features is carried out using the Attero Tech by QSC unIFY Control Panel application. This application is available from the <u>QSC website</u>. It should be used to examine and modify the device specific features such as mic/line gain level, and phantom power settings.

#### 3.1 - IP Address Setup

Failure to correctly configure IP addresses will not allow an unDX4I device to correctly authenticate in the unIFY Control Panel software and while it will show up in Dante Controller, the input and output channels won't be visible and routing of audio to and from the device will not be possible.

In order to configure an unDX4I, both to set up internal parameters and also setup audio routing, the PC will need to be able to communicate with the devices over the network. While all Dante devices will be discovered regardless of the IP address setup on the PC, communication can only occur if the PC and the device have compatible IP addresses.

By default, the unDX4I is set to get a dynamic IP address. As with all Dante devices, if the unDX4I does not find a DHCP server to retrieve an IP address from, it will give itself an local link address sometimes also known as an automatic private IP address (APIPA) instead. A local link IP address is always in the range 169.254.x.y.

To ensure communication, the PC can either be set to get a dynamic IP address, or be given a static IP address in the range 169.254.x.y y with a subnet mask of 255.255.0.0. The PC may require a restart if its IP address is changed for the change to take effect.

In some applications, IP addresses of devices may need to be set to something specific and that can be done once initial communication has been established. Bear in mind however that if a static IP address is assigned to a device and that static IP address is in a different range to the IP it was previously using to communicate with the PC, the PC will lose communication with the device until such time as the PC's IP address is also changed to an IP in range of the devices new IP address.

Further information on IP setup for an audio system using Dante can be found on the FAQ section of Audiante's website.

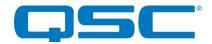

#### 3.2 - Software Configuration and Control

The unDX4I is fully supported in unIFY Control Panel v1.7.5 onwards and for a full description of the software and configuration features refer to the integrated help documentation within the unIFY Control Panel application.

#### 3.3 - 3rd Party Control

The unDX4I supports 3<sup>rd</sup> party control, allowing external systems to manage the device's settings such as phantom power, mic/line gain options and control of presets.

#### 3.3.1 - Command Interface Type

There are two control interface types available. The first type is a Dante proprietary interface (-C) which is typically used by devices already that have built-in support for Attero Tech by QSC devices. The second type supports a 3<sup>rd</sup> party UDP interface (-U) and is available to anyone to use with any device capable of sending and receiving UDP messages.

The type of command interface a specific device supports is defined by the Dante firmware it has been loaded with. There are two methods to determine which Dante firmware and thus which command interface that is:

- 1) unIFY Control Panel V2.0 or later: Right-clicking on the device in the device list, mouse over the "Device Info" option and then look for the "Control Type" option. A "-C" means the device is using the Dante Proprietary interface. A "-U" means the device is using the Direct UDP interface.
- 2) Dante Controller": Double-click on the device in question in the routing grid to display the "Device View" form, select the "Status" tab and look for the "Firmware Version" parameters in the "Device Information" section.

| Firmware<br>Version | Control Interface      |
|---------------------|------------------------|
| V1.0.0              | Dante Proprietary (-C) |
| V2.0.0              | Direct UDP (-U)        |

All Attero Tech by QSC "un" devices ship with the –U control option. However, this control option can be easily changed in the field by updating the device's firmware. Firmware updates can be done within <u>unIFY Control Panel Software</u> (v2.3 and later). The latest firmware .SFU files can be downloaded from the <u>Attero Tech Product Firmware</u> page on the QSC website

#### 3.3.2 - API Documentation

Information on the commands the unDX4I supports, as well as details of how to use the  $3^{rd}$  party UDP interface are available for download from unDX4I product page on the QSC website.

### 3.4 - Using the Command Interface

In order to make use of the command interface, regardless of type, the unDX4I simply needs to be configured with an IP address that is compatible with the device doing the controlling. The control devices should then be able to converse with the unDX4I without any further configuration necessary.

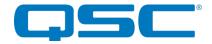

#### 4 - ARCHITECTS & ENGINEERING SPECIFICATION

#### 4.1 - unDX4I A&E Specifications

The Dante interface unit shall provide four mic/line analog inputs on the rear panel via 3-pin depluggable connectors. Selectable gains of -18dB, -3dB, +25dB, and +40dB and a +48V phantom power option shall be provided via software for each input. The internal analog to digital signal conversion shall be performed at 24-bit resolution with a sampling frequency of 48kHz. The Dante interface unit shall receive power over the Ethernet cable from an IEEE 802.3af PoE compliant network switch or midspan injector.

The Dante interface unit shall be compatible with Attero Tech by QSC unIFY software and support control by a third party control system for flexible control and monitoring in system applications. The Dante interface shall be compliant with the RoHS directive. The Dante interface unit shall be Compliant with the EMI/EMC requirements for FCC and CE.

The Dante interface shall be DDM ready.

The Dante interface unit shall be the Attero Tech by QSC unDX4I.

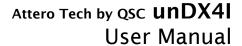

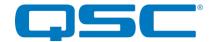

## 4.2 - Device Specifications

| Audio Inputs              |                                                                                                    |  |
|---------------------------|----------------------------------------------------------------------------------------------------|--|
| Input Type:               | Four Balanced and RF filtered inputs on XLR                                                                 |  |
| Gain:                     | -18dB, -3dB, +25dB and +40dB, software selectable                                                           |  |
| Input<br>Impedance:       | >1.8K Ohms at any gain                                                                                      |  |
| Maximum Input<br>Levels:  | +20dBu @ -18dB gain,<br>+6dBu @ - 3 dB gain,<br>-23dBu @ +25dB gain<br>-38dBu @ +40dB gain                  |  |
| Phantom Power:            | +48V, software selectable                                                                                   |  |
| Audio Input Performance   |                                                                                                    |  |
| EIN:                      | -115dBu                                                                                                    |  |
| THD+N:                    | <0.02% @ 1kHz for all gain<br>settings, input signal 3dB below<br>maximum                                   |  |
| Frequency<br>Response:    | 20Hz - 20kHz, +/- 1dB<br>(-18 and - 3 dB gain)<br>50Hz - 20kHz +/- 1dB<br>(+25dB and +40dB gain)            |  |
| A                         | udio Outputs                                                                                                |  |
| Output Type:              | Two balanced line level with<br>automatic muting on loss of<br>Dante signal on 3-pin<br>Depluggable Phoenix |  |
| Attenuation<br>Range      | Software controlled volume<br>(0 to -60dB, 1dB increments)                                                  |  |
| Output<br>Impedance       | 200 Ohms balanced                                                                                           |  |
| Maximum<br>Output Levels: | +20dBu at 0dB attenuation                                                                                   |  |
| Audio Output Performance  |                                                                                                    |  |
| Dynamic Range:            | 100 dB                                                                                                    |  |
| THD+N:                    | <0.01% @ 1kHz, input signal<br>3dB below maximum                                                            |  |
| Frequency<br>Response     | 20Hz - 20kHz, +/- 1dB<br>(-18dB and - 3dB gain)                                                             |  |
|                           | 50Hz - 20kHz +/- 1dB<br>(+25 and +40 dB gain)                                                               |  |

| Dante Network                                                     |                             |  |
|-------------------------------------------------------------------|-----------------------------|--|
| Physical Level:                                                   | Standard Ethernet           |  |
| Connector:                                                        | Single RJ-45                |  |
| Cable Quality:                                                    | CAT-5e or better            |  |
| Transmission Speed:                                               | 100 Mbps                    |  |
| Supported Sample Rates                                            | 44.1kHz<br>48kHz            |  |
| Minimum Dante Network<br>Latency                                  | 1 ms                        |  |
| Power Requirements                                                |                             |  |
| PoE                                                               | 802.3af PoE PD<br>compliant |  |
| Power Consumption                                                 | 6.5W Max                    |  |
| Cable Quality:                                                    | CAT-5e or better            |  |
| Physical Di                                                       | mensions                    |  |
| Width                                                             | 3.54"                       |  |
| Height                                                            | 4.2"                        |  |
| Depth                                                             | 2"                          |  |
| Weight                                                            | 1.7lbs                      |  |
| Product Compliance                                                |                             |  |
| FCC CFR 47 Parts 15B<br>ICES-003<br>CE (EN55022)<br>RoHS<br>REACH |                             |  |

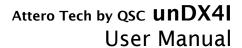

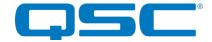

## **APPENDIX A - Reference Documents**

The following table lists the relevant reference documents.

| Document Title                           | Location    |
|------------------------------------------|-------------|
| unIFY 3 <sup>rd</sup> Party Software API | QSC website |
| Dante Firmware Update Quick Start        | QSC website |

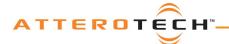

## **User Manual**

## **Document Information**

| Document title:     | unDX4I                  |  |
|---------------------|-------------------------|--|
| Document file name: | unDX4I User manual.docx |  |
| Revision number:    | <02_a>                  |  |
| Issued by:          | Attero Tech             |  |
| Issue Date:         | 07/14/2016              |  |
| Status:             | Released                |  |

## **Revision History**

| Revision | Date     | Author | Description of change                                                                                                    |
|----------|----------|--------|----------------------------------------------------------------------------------------------------|
| 00_a     |          | JA     | Initial Draft                                                                                                    |
| 00_b     | 2/12/16  | CNL    | Reformatted for release                                                                                                    |
| 01_c     | 2/18/16  | JA     | Added in CE logo and WEEE verbiage                                                                                                    |
| 02       | 2/18/16  | CNL    | Release Version 02                                                                                                    |
| 02_a     | 10/16/17 | CNL    | Added Factory reset information Removed old unIFY screenshots and information Added data on firmware updates using unIFY Bug #3490 - Update manual regrading UTP/STP |
| 02_b     | 03/14/18 | SGG    | Warranty Updated                                                                                                    |
| 02_c     | 03/21/18 | AJB    | DDM Update                                                                                                    |